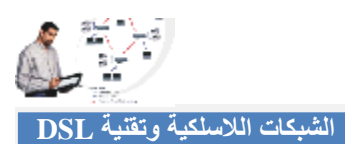

الآن بعد أن أتممنا شراء المعدات نأتي إلى طریقة تركیبھا:

**الكرت الأول2:G-ENUWI Encore** ، ھو كرت یتم تركیبھ بالكمبیوتر لیتمكن الكمبیوتر من الاتصال بالشبكة اللاسلكیة الموجودة في مداه بدون أسلاك!

- .١ قم بتركیب الكرت داخل الحاسب عن طریق وصلھ بمنفذ USB الموجود في الحاسب.
- .٢ عند تشغیلك للحاسب ستجد أنھ تم اكتشاف قطعة تعریف كارت الشبكة اللاسلكیة اختر البحث عن التعریف داخل السي دي (ولا تتبع التشغیل التلقائي).
	- .٣ بمجرد الانتھاء من عملیة التعریف قم بإعادة تشغیل الحاسب Restart .

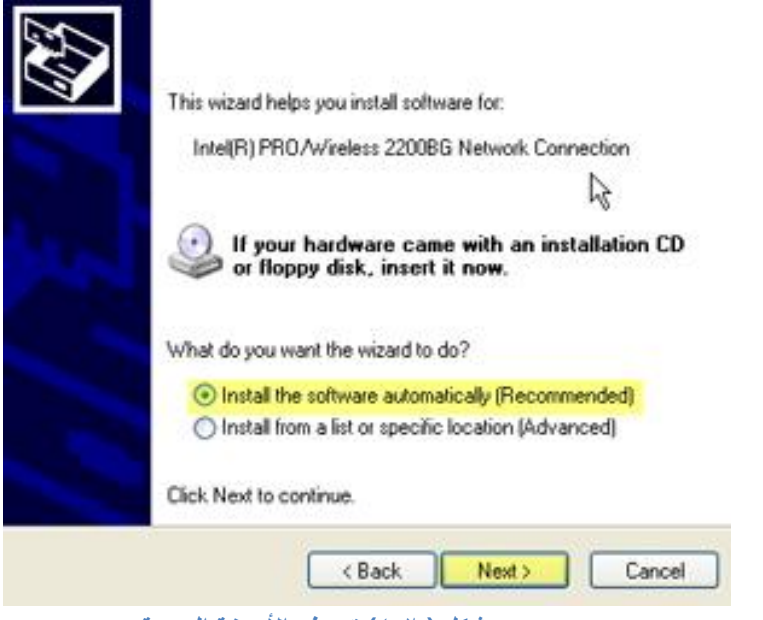

**شكل ( ٤-٢) تعریف الأجھزة الجدیدة**

**الكرت الثاني :** عمل ھذا الكرت ھو لیتمكن الكمبیوتر المحمول من الاتصال بالشبكة اللاسلكیة الموجودة في مداه بدون أسلاك.

**ملاحظة:** یمكن استخدام الكرت الأول أیضاً في الكمبیوترات المحمولة في حال توفر منفذ ( USB (.

## **(Linksys WAG200G) Wireless-G ADSL Home Gateway :(الاتصال نقطة (الموجھ**

عمل ھذا الجھاز ھو نفس عمل الـ(HUB أو الـSwitch ( في الشبكات السلكیة، فكروت الشبكة عند تشغیلھا ، تبحث عن أي نقطة اتصال في مداھا لتتصل بھ. جدیر بالذكر أن نقطة الاتصال لیست محدودة بعدد معین من أجھزة الكمبیوتر المتصلة بھا یمكن توصیل عدد كبیر من الأجھزة بنقطة اتصال واحدة فقط، خلاف الـ(hub ( حیث انھ محدود ب ٨ منافذ أو ١٦ و غیرھا، طبعاً عند ارتفاع عدد الأجھزة المتصلة فإن السرعة ستقل و الأداء سیضعف بطبیعة الحال.

**Access Point** Computer 2 ldtop PC or Lastes<br>vias Adapter Reciveli Computer 1

**ھذه الصورة توضح التوصیل الشبكي في البیئة اللاسلكیة:** 

**شكل ( ٤-٣) التوصیل الشبكي في البیئة اللاسلكیة**